## **Inhaltsverzeichnis**

### **TETRA-Vernetzung/TETRA prepare svxlink**

[Versionsgeschichte interaktiv durchsuchen](https://wiki.oevsv.at) [VisuellWikitext](https://wiki.oevsv.at)

#### **[Version vom 29. Oktober 2023, 16:50 Uhr](https://wiki.oevsv.at/w/index.php?title=TETRA-Vernetzung/TETRA_prepare_svxlink&oldid=21559) [Aktuelle Version vom 30. Oktober 2023,](https://wiki.oevsv.at/w/index.php?title=TETRA-Vernetzung/TETRA_prepare_svxlink&oldid=21562)  [\(Quelltext anzeigen\)](https://wiki.oevsv.at/w/index.php?title=TETRA-Vernetzung/TETRA_prepare_svxlink&action=edit&oldid=21559)**

[OE3DZW](https://wiki.oevsv.at/wiki/Benutzer:OE3DZW) ([Diskussion](https://wiki.oevsv.at/w/index.php?title=Benutzer_Diskussion:OE3DZW&action=view) | [Beiträge](https://wiki.oevsv.at/wiki/Spezial:Beitr%C3%A4ge/OE3DZW)) [Markierung:](https://wiki.oevsv.at/wiki/Spezial:Markierungen) [Visuelle Bearbeitung](https://wiki.oevsv.at/w/index.php?title=Project:VisualEditor&action=view) [← Zum vorherigen Versionsunterschied](https://wiki.oevsv.at/w/index.php?title=TETRA-Vernetzung/TETRA_prepare_svxlink&diff=prev&oldid=21559)

# **[10:42 Uhr](https://wiki.oevsv.at/w/index.php?title=TETRA-Vernetzung/TETRA_prepare_svxlink&oldid=21562) [\(Quelltext anzeigen\)](https://wiki.oevsv.at/w/index.php?title=TETRA-Vernetzung/TETRA_prepare_svxlink&action=edit)** [OE3DZW](https://wiki.oevsv.at/wiki/Benutzer:OE3DZW) [\(Diskussion](https://wiki.oevsv.at/w/index.php?title=Benutzer_Diskussion:OE3DZW&action=view) | [Beiträge\)](https://wiki.oevsv.at/wiki/Spezial:Beitr%C3%A4ge/OE3DZW)

[Markierung](https://wiki.oevsv.at/wiki/Spezial:Markierungen): [Visuelle Bearbeitung](https://wiki.oevsv.at/w/index.php?title=Project:VisualEditor&action=view)

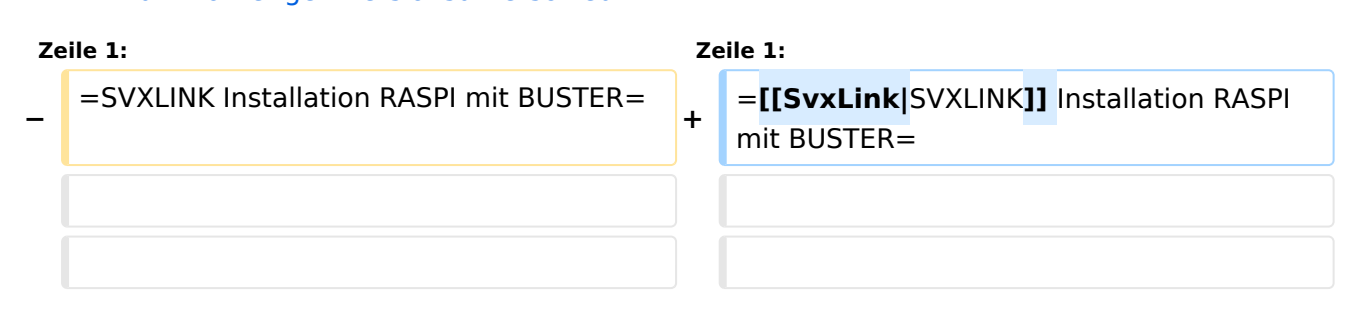

### Aktuelle Version vom 30. Oktober 2023, 10:42 Uhr

### **[SVXLINK](https://wiki.oevsv.at/wiki/SvxLink) Installation RASPI mit BUSTER**

Aktualisierte Installationsanleitung: [SvxReflector](https://wiki.oevsv.at/wiki/SvxReflector)

```
 * SD-Karte (16 GByte empfohlen) mit Raspberry "Raspberry Pi OS (32-bit) 
Lite" vorbereiten.
    * Link: https://www.raspberrypi.org/downloads/raspberry-pi-os/
```
\* SSH Terminal starten

 \* Grundkonfiguration \* *sudo apt-get upgrade* \* *sudo apt-get update && sudo apt-get -y install g++ libsigc++-2.0-dev libgsm1-dev libpopt-dev tcl-dev libgcrypt20-dev libspeex-dev libasound2-dev make alsa-utils git cmake libqt4-dev libopus-dev opus-tools libcurl4-gnutlsdev libjsoncpp-dev* \* Fragen jeweils mit "Y" (bzw. "J" wenn auf deutsch installiert) beantworten \* Dieser Vorgang dauert länger. Je nach INTERNET Zugangsgeschwindigkeit \* User für svxlink-Echolink anlegen \* *sudo useradd -c 'Echolink user' -G audio -d /home/svxlink -m -s /sbin /nologin svxlink* \* SVXLINK Installation aus dem GITHUB \* *git clone <https://github.com/sm0svx/svxlink.git>*

```
 * cd svxlink
```
# **BlueSpice4**

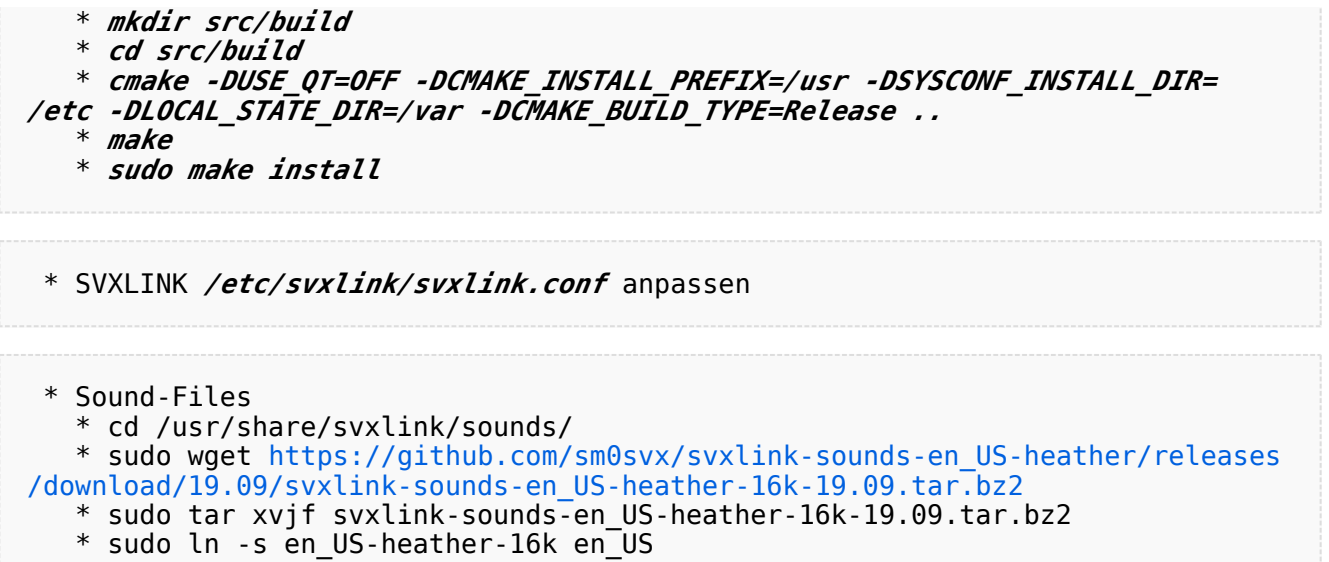